## **Recording Advancements (IA)**

- 1. Click on one or more youth in the roster to select who will earn this advancement.
- 2. Click on the "Record Progress" button.

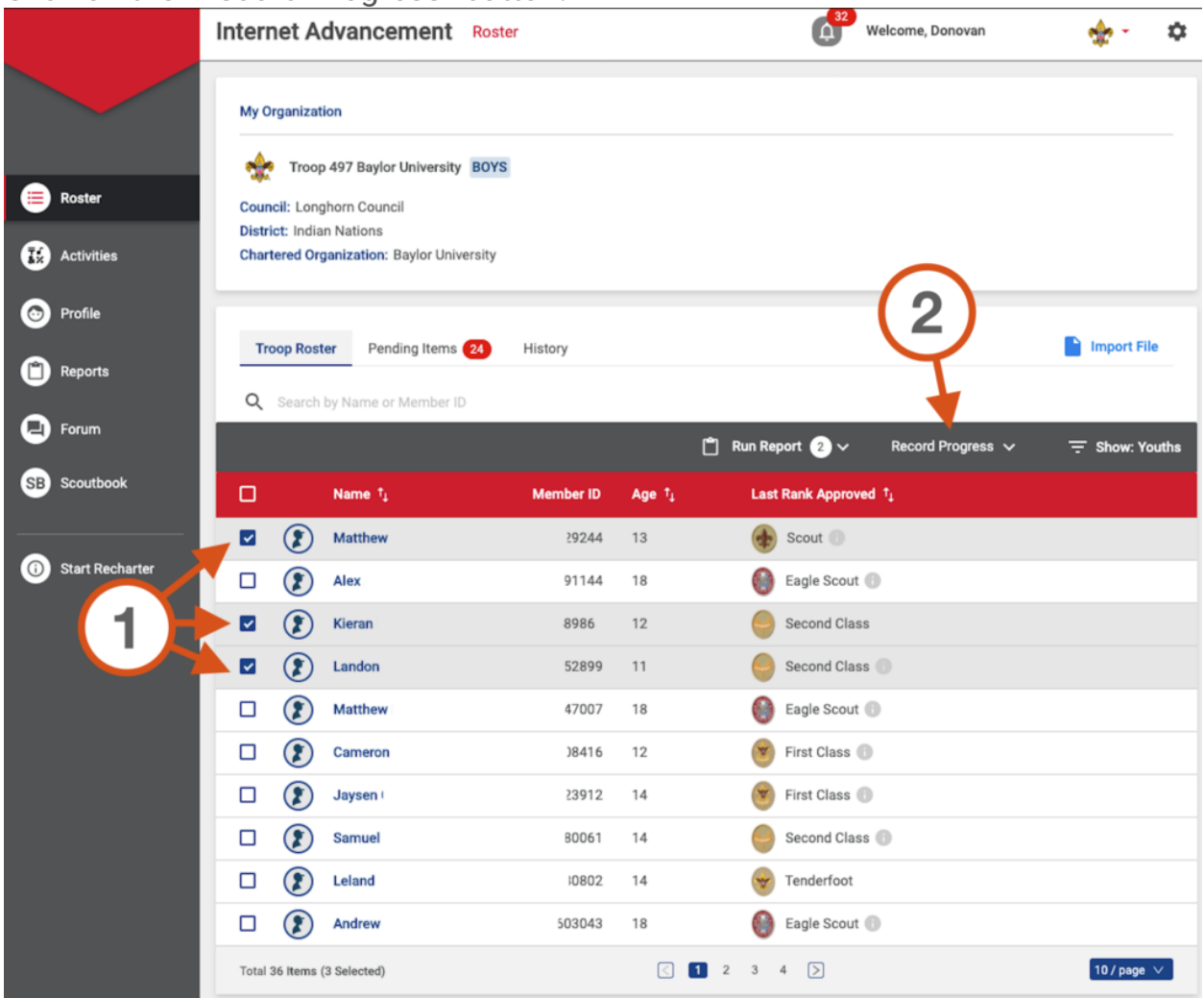

- 4. Choose a completion date
- 5. Choose a Type of Advancement (Rank, Award, Merit Badge or Adventure)
- 6. Choose a status. (Approved items go on the Advancement Report that you take to the Scout Shop. Awarded items have already been received by youth.)

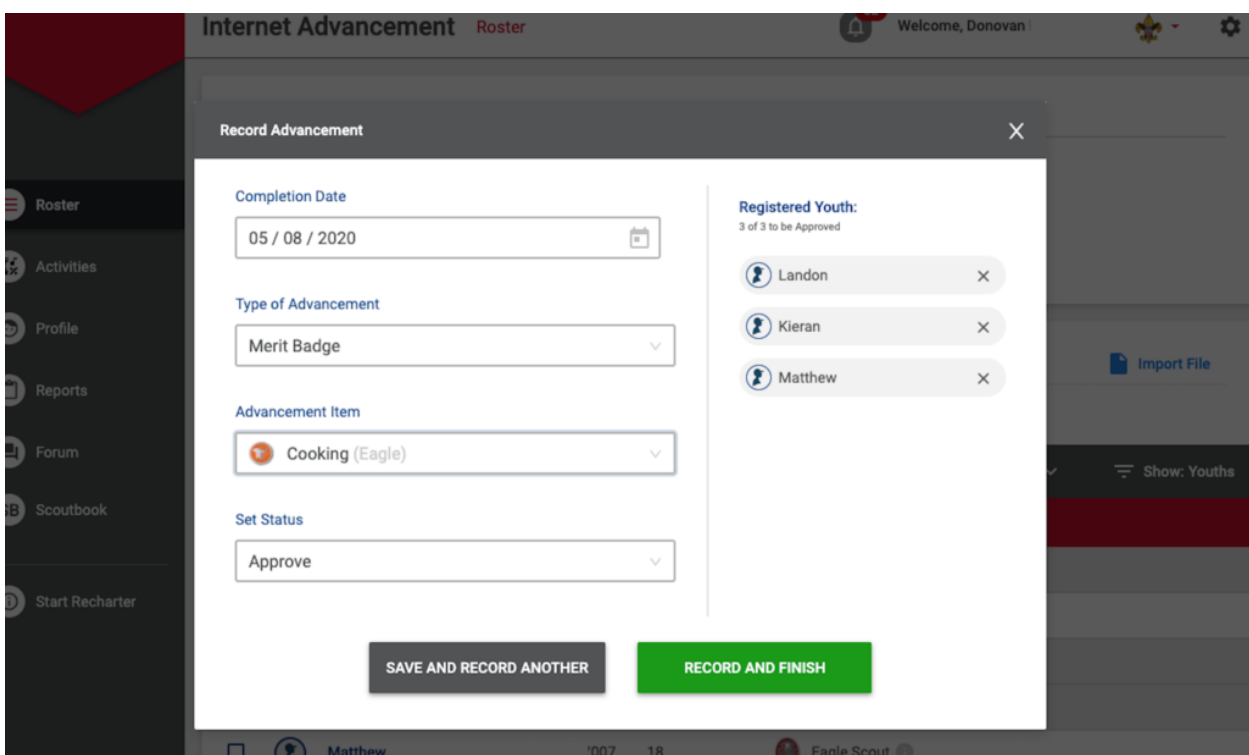

- 7. To continue recording advancements for these same youth, click "Save And Record Another", otherwise, click "Record And Finish."
- 8. A success message will be shown at the top of the screen.

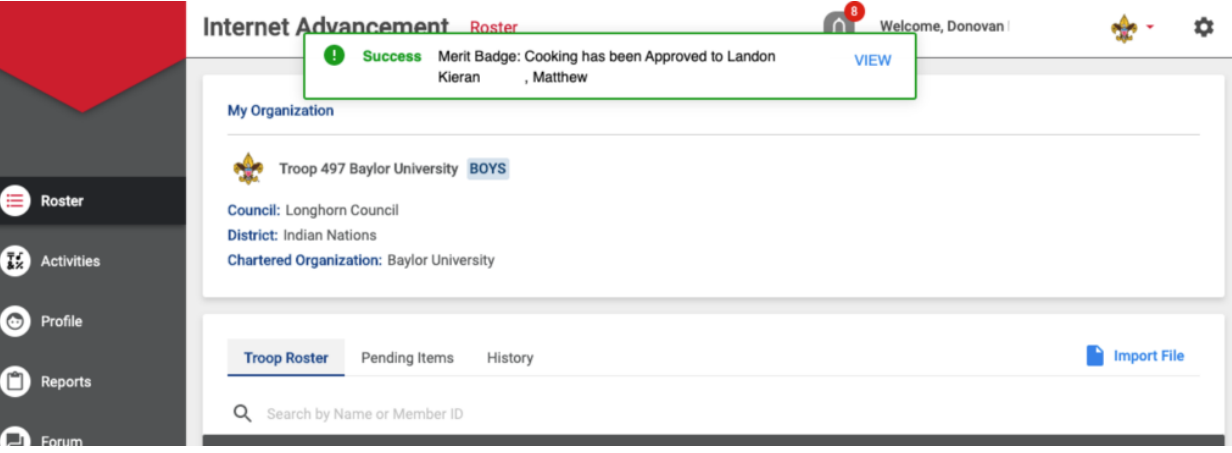